<span id="page-0-0"></span>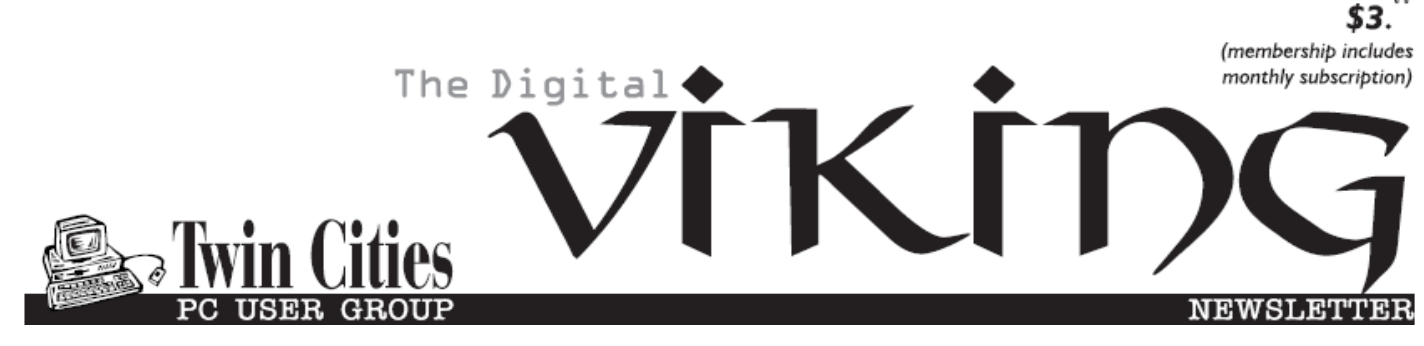

**Minneapolis & St. Paul, Minnesota USA • Vol. 39 No.5 • Dec. 2018**

*TC/PC Exists to Facilitate and Encourage the Cooperative Exchange of PC Knowledge and Information Across All Levels of Experience*

# **December 2018**

- **[Membership Information2](#page-1-0)**
- **[Tech on Travel II:](#page-2-0)**

 **[The Return of](#page-2-0)**

 **[The Chromebook](#page-2-0) .......3**

**Nibblers[.........................](#page-5-0)6**

**[SIG Information](#page-9-0)...........10**

**[TC/PC Calendar.](#page-10-0).......... 11**

**[Ubuntu 18.04 LTS](#page-11-0) .......12**

**[Using the Virtual](#page-12-0)**

 **Desktop [....................](#page-12-0)13**

**Membership Application [15](#page-14-0)** 

**[Maps to Events](#page-15-0) ...........16**

# **General Meeting Tuesday, December 11, 2018 7:00 PM**

# **How To Produce Video Content**

# **John Shade**

**Summit Place 8505 Flying Cloud Drive Eden Prairie, MN 55344**

 If you're interested in producing video content to promote your business, this workshop will help you find video tools online for very little cost, or free. Use them to create polished video marketing campaigns for your business. Let's have a good turnout for our guest speaker.

**Tech Topics with Jack Ungerleider at 6:00 PM before the General Meeting.**

**TC/PC is a**

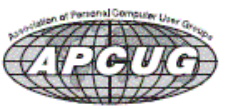

**Member of 24-Hour Information • [www.tcpc.com](http://www.tcpc.com) Application form inside back cover**

## <span id="page-1-0"></span>**The Digital Viking**

The Digital Viking is the official monthly publication of<br>the Twin Cities PC User Group, a 501(c)(3)organization and an<br>all-volunteer organization dedicated to users of IBM-compatible<br>computers. Subscriptions are included *come articles and reviews from members.* The Digital Viking is a *copyrighted publication and reproduction of any material is expressly prohibited without permission. Exception: other User Groups may use material if unaltered and credited.*

*Disclaimer: All opinions are those of the authors and do not necessarily represent the opinions of the TC/PC, its Board of Directors, Officers, or newsletter staff. TC/PC does not endorse, rate, or otherwise officially comment on products available;*  therefore, readers are cautioned to rely on the opinions presented<br>herein exclusively at their own risk. The Digital Viking, its<br>contributors, and staff assume no liability for damages arising out of the publication or non-publication of any advertisement,<br>article, or other item. All refunds in full or in partial, for advertis-<br>ing, membership or any other item shall be at the sole discretion<br>of the Twin Cities PC U

# **Advertising**

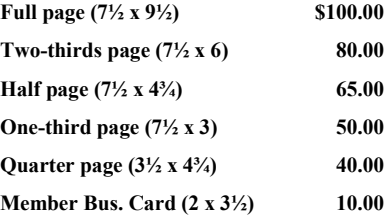

*Multiple insertion discounts available.*

Contact Sharon Walbran at:: SQWalbran@yahoo.com

Deadline for ad placement is the  $1<sup>st</sup>$  of the month prior to publication. All rates are per issue and for digital or camera-ready ads. Typesetting and other services are extra and must be requested in advance of submission deadlines.

Payment must accompany order unless other arrangements are made in advance. Place make checks payable to: **Twin Cities PC User Group**

## **TC/PC 2018-2019 Board of Directors**

Meets once or twice per year. All members welcome to attend. Visit www.tcpc.com for meeting details. **President** —William Ryder br@rydereng.com **Vice President** —Curtiss Trout ctrout@troutreach.com **Secretary** - Sharon Walbran sharon.walbran@gmail.com **Treasurer** - Sharon Trout strout@troutreach.com **Newsletter Publisher** Sharon Walbran 952-925-2726 sharon.walbran@gmail.com **Web Master** Curt Trout **CHO** Current Current Current Current Current Current Current Current Current Current Current Current Current Current Current Current Current Current Current Current Current Current Current Current Board Members: Steve Kuhlmey skuhlmey@hotmail.com Lon Ortner 612-824-4946 csacomp@comcast.net William Ryder br@rydereng.com Jeannine Sloan Ambassador for Friendship Village Curtiss Trout ctrout ctrout ctrout ctrout ctrout ctrout ctrout ctrout ctrout ctrout ctrout ctrout ctrout ctro Sharon Trout strout@troutreach.com Jack Ungerleider jack@jacku.com Sharon Walbran sharon.walbran @gmail.com

#### **TC/PC Member Benefits**

**Product previews and demonstrations**

**Special Interest Groups Monthly Newsletter**

**Discounts on products and services**

**Contests and prizes**

#### **Business Member Benefits**

**All of the above PLUS:**

**FREE ½ page ad on payment of each renewal**

**20% discount on all ads Placed in the** *Digital Viking* **Newsletter**

**Up to 5 newsletters mailed to your site (only a nominal cost for each additional 5 mailed)**

### **Newsletter Staff**

**Editor Sharon Walbran**

**Contributors:**

**Jeannine Sloan**

### <span id="page-2-0"></span>**Tech on Travel II – The Return of the Chromebook By Greg Skalka, President, Under the Computer Hood User Group, CA July 2016 issue, Drive Light, [www.uchug.org,](http://www.uchug.org) president (at) uchug.org**

We use a lot of technology in our everyday lives. When we travel away from home, we often want a lot of those tech devices to accompany us on our journeys. Computers, phones, digital cameras and navigation devices are only the tip of the tech iceberg we may be traveling with; we also need the accompanying cables, adapters, memory cards, headphones and battery packs to fully utilize those devices on our trip. And no matter how often we travel, it seems every trip brings new tech challenges, new device issues, new things overlooked in packing and new things to put on the list to take next time.

I've gone on three airline trips in the last ten months and have been trying to refine my tech travel items with each trip. Each trip was different, and I took a different set of devices on each. While in every case the choices I made worked out, I am learning and refining my travel tech lineup to balance travel efficiency with travel capability.

My trip last August with my wife to see the total solar eclipse in Nebraska was on the low end of efficiency, as we brought so many devices with us. To document this rare event, we took a wide assortment of still cameras and video cameras, along with navigation devices and the usual computing suspects (smart phones and portable computers). Already weighed down with so much stuff in my carry-on backpack (which only carried tech stuff), I decided to leave my Windows laptop behind and rely only my Chromebook. This helped lighten my load but also limited my capabilities. While the Chromebook is so great at quick web use that I would not leave home on a trip without it, it has some significant limitations, at least to me. It has limited internal storage, making it incapable of storing the vast quantity of photos and videos I like to take on my travels. It also can't as efficiently do some of the Windows things I've come to depend on, as it can't edit all file types offline and can't view all multimedia file types. It also can't run my Thunderbird email client, leaving me with only web mail access.

On our five-day weekend trip in early May, my wife and I flew up to San Jose for sightseeing and wine tasting in the Napa Valley area. I was a bit rushed in the run up to this trip, and so decided to take both my Windows 7 laptop and the Chromebook. There were several personal issues I anticipated having to deal with while on the trip, and so I wanted to have all the archived emails that Thunderbird would provide me on the laptop, as well as all the normal Windows capabilities. Though I left a lot of the cameras and nav gear behind on this trip, my tech backpack was still a bit too heavy.

Only two weeks after my Napa trip, I wound up on another journey. On this trip, I was accompanying my parents back to Nebraska for a week, for visits with relatives and a high school reunion. This time my wife stayed home.

My parents are in their 80's and though they do still take short driving trips, this was to be their first air travel in over three years. I had a feeling I'd be helping them out quite a bit on this trip, so wanted to pack and travel light. I didn't want to bring my relatively heavy laptop, but also didn't want to leave my email archive and other data behind. Through the magic of technology, I found a way to have all the files and capabilities in my Windows laptop, but only have to carry my much lighter and smaller Chromebook. That magic came through a program called TeamViewer.

TeamViewer is a commercial software product that provides remote control, desktop sharing, web conferencing, VPN and file transfer capabilities between devices with internet access. It is like Windows Remote Desktop, but can be used between most any tech devices, including Windows, Linux, Android, Chrome OS and iOS devices. It is very powerful and secure, and best of all is free for personal and non-commercial uses. With TeamViewer installed and running on both devices I had, at home, used my Chromebook downstairs to read my email through Thunderbird on my laptop upstairs. I figured it should work as well when the Chromebook and I are halfway across the continent.

My parents live in Orange County, CA, while I live in San Diego. To make my travels easier, I planned to fly out of San Diego and meet them at their Southwest Airlines connection in Las Vegas, and then travel with them on the same flight to Omaha. We would do the reverse operation going back, with our paths separating in Denver to our respective home airports.

My flight from San Diego left almost an hour earlier than my parent's flight from Orange County's John Wayne Airport, so I was already through the security checks when I got a call from my mom that they were running late. There had been a mix-up with the airport shuttle, and now my sister's husband would be driving them to the airport. I had just enough time to call my wife to warn her of their travel issue before having to board my plane, where I would be subjected to phone call and text silence for the duration of my flight to Las Vegas.

Southwest now offers Wi-Fi on all their flights for \$8 per day (all flight segments on your trip). You can see the little domes on the top of the plane's fuselage just ahead of the tail, where the satellite antenna resides. I normally would not buy Wi-Fi, but since I saw email as my only hope for finding out while in flight if my parents got on their plane, I bought it. It

also helped to know I would also be allowed to use it on the Las Vegas to Omaha flight. While in flight, I was able to communicate with my wife through email (web mail on my phone), and she relayed to me that my brother-in-law had dropped them off in time, but there was no way to know if they got on the plane before it left. I was in a rush to make the connection and get information, so I didn't try my VPN service (Private Internet Access) with Southwest's Wi-Fi.

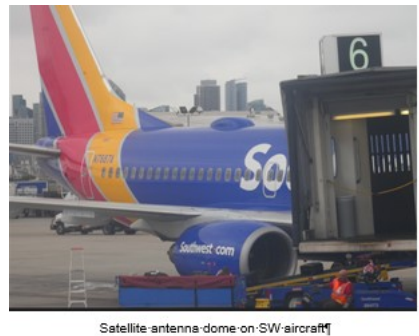

It was while playing with the Southwest Wi-Fi that I realized that the smart phone is the best multimedia device to use in the crowded confines of the airplane. Passengers can use smart phones and tablets at any time during the flight (while in airplane mode) if they are hand-held. Laptops that weight 2 lbs or more (my Chromebook is 2 lbs 6 oz) must be stowed while the plane is below 10,000 ft, presumably because they are large and need to have the tray table lowered to use them.

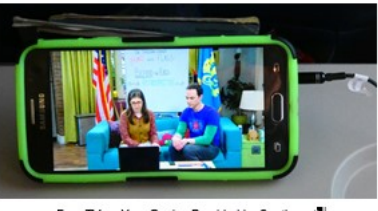

Free TV on Your Device Provided by Sout

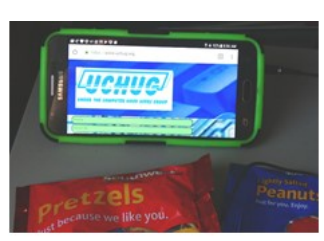

UCHUG-Web-Site-Viewed-Through-Southwest-Wi-Fi<sup>1</sup>

When I arrived in Las Vegas, I asked if my parents made their flight, but due to

security, Southwest could not tell me. I had to wait at their flight's arrival gate to see if they came off the plane. Fortunately, they did. The second leg the trip was uneventful, except that the Wi-Fi was broken on that plane, so I didn't get as much as anticipated for my \$8 Wi-Fi fee.

I found my VPN worked fine with the hotel Wi-Fi in Omaha for the one night we stayed there but did not work at the hotel in Hastings where we spent most of the trip. The VPN would engage, but when I tried going to a web site, it would time out or churn continuously. With the VPN switched off, I could connect fine in Hastings. I found the Wi-Fi was much faster in the more expensive hotel we stayed at in Hastings; it was 10.02 Mbps down and 30.26 Mbps up, as compared to 3.53 Mbps down / 1.45 Mbps up in Omaha.

My TeamViewer connection plan worked great in both hotels. I was able to use my Chromebook to connect to and show the desktop of my Windows 7 laptop at home. There was a slight lag in operation, but for the most part I could do anything on the laptop that I could do if I was in front of it, including emails, file access and printing - even freak out my wife remotely. She has a network printer sitting next to her in her home office; when I created a document that said I missed her and printed it there (unexpectedly for her), she didn't appreciate it as much as I would have thought.

I used Google Maps on my smart phone for navigation on this trip, which again worked fine in urban areas, but fell flat in much of the state that is rural, due to the lack of cell coverage. Fortunately, my knowledge of Nebraska state geography and the paper AAA state map I brought got us through to our destinations.

With my TeamViewer travel experiment a success, I can now carry my entire home network with me in my Chromebook case, so to speak. If I have good internet access, I should be able to do anything on the computer that I can do at home. I wonder if my poor laptop will ever get to travel again?

*Photos credit Greg Skalka*

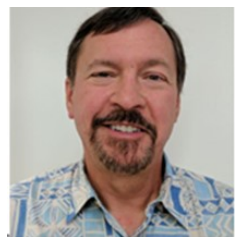

[Go to Page 1](#page-0-0)

<span id="page-5-0"></span>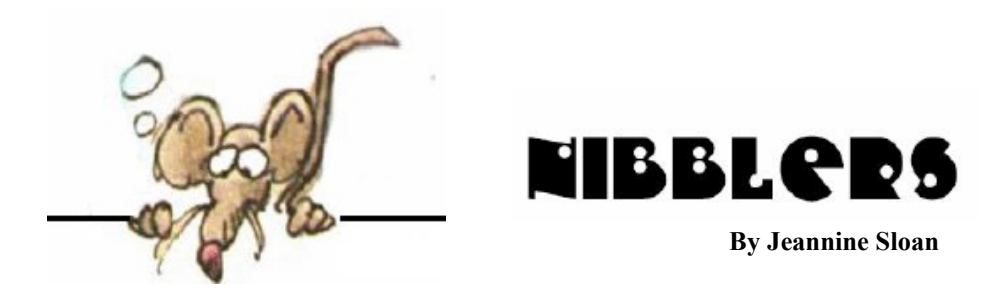

# **The World's Smallest Optical Gyroscope**

Gyroscopes are devices that help vehicles, drones, and wearable and handheld electronic devices know their orientation in three-dimensional space. They are commonplace in just about every bit of technology we rely on every day. The smallest high-performance optical gyroscopes available today are bigger than a golf ball and are not suitable for many portable applications.

https://www.sciencedaily.com/releases/2018/10/181025135913.htm

Could a new battery designed for the demands of aviation solve one of the hardest problems in the climate puzzle?

https://www.technologyreview.com/s/612351/

## **Recent Battery Research**

To solve the key problems of sustainable energy generation and storage researchers are exploring new materials to be adopted as electrodes and electrolytes, as well as creating new functionalities such as flexibility or transparency for wearable or foldable devices.

https://www.advancedsciencenews.com/recent-battery-research-becauseknowledge-is-power/

Another research area: Could a new battery designed for the demands of aviation solve one of the hardest problems in the climate puzzle?

https://www.technologyreview.com/s/612351/

# **Workshop on Water Challenges and Solutions**

A trilateral collaboration hosted by the University of Chicago (UChicago) on Oct. 8, with researchers from Ben-Gurion University of the Negev and Northwestern University, met to develop new ideas and solutions to some of the world's most pressing waterrelated problems. During the workshop, researchers assembled in groups to discuss water challenges related to climate, energy, policy, separation and purification, and basic science research. Potential projects included:

- $\Box$  Using cell phone data to track how water is collected in developing countries
- □ Harnessing solar power to fill wells
- $\Box$  Developing membranes that remove only the harmful salt ions from water
- $\Box$  Creating new kinds of membranes for water purification
- $\Box$  Using condensation to develop self-cleaning solar panels

 $\Box$  Distributing lead filters to communities that are at risk for lead exposure in water https://medkit.info/2018/10/15/bgu-researchers-join-new-workshop-on-waterchallenges-and-solutions/

### **What's the Difference?**

Compare anything to anything. For example: Qualified Dividends vs Ordinary Dividends, Equality vs Equity, WPA2 vs WPA3, Sanded vs Unsanded Grout, etc. https://www.diffen.com/

### **Genecis**

Using biologyE to turn waste into value. https://genecis.co/

### **Researchers Turn Plastic Bottle Waste Into Ultralight Supermaterial**

World's first PET aerogels cut plastic waste, and are suitable for heat and sound insulation, oil spill cleaning, carbon dioxide absorption, as well as fire safety applications.

https://www.eurekalert.org/pub\_releases/2018-11/nuos-nrt110218.php

#### **OlderGeeks.com**

Oldergeeks – An awesome free downloads site with clean (no add-on) downloads and no misleading ads

https://www.oldergeeks.com/

#### **Amazon Buying Tip**

Did you know that you can buy anything you want from Amazon without having to give them your credit card or bank account information? Well, you can, and it's really easy. Here's how:

1 – Visit a local retailer that sells Amazon gift cards and purchase enough gift cards to pay for the item(s) you're looking to buy. They are available in various set amounts, and you can enter virtually any other amount that isn't already listed as an option. 2 – Visit www.amazon.com and log in to your account.

3 – Click the Gift Cards link on the menu that's located below the search box.

4 – Click Redeem an Amazon Gift Card. You'll be asked to sign in to your Amazon account if you aren't signed in already.

5 – Scratch off the protective coating on the back of one of the gift cards to reveal the card's "Claim Code".

6 – Type the Claim Code revealed on the back of the card into the text box on your computer screen, then click Apply to your balance.

7 – Repeat steps 1-6 for each of the remaining cards.

https://www.ricksdailytips.com/shop-amazon-without-credit-card/

### **Now Try Google Books Search**

As an avid reader, you should have heard about the massive Google Books Library Project. It is the largest book cataloging project of its kind. Google Books Search works just like Google Search. Google has always had a mission to make information free and accessible to all – and their quest hasn't always been easy. For over 10 years, a major part of that mission wasn't even considered legal, but this October, book lovers of the world can rejoice: the Google Books Library Project has finally won the legal right to continue their work. Here's what that means for you.

https://www.makeuseof.com/tag/search-book-google-finally-legal/ https://books.google.com/advanced\_book\_search

#### **Scam Alert: 4 Tips to Help You Avoid Becoming A Victim Of Cyber Crime**

Most people affected by these scams don't even realize they are being targeted until it's too late to prevent it from happening. In fact, most people only become aware of an attack after they discover that money has been stolen from their back account or they are unable to log in to their social media accounts. So how do you avoid becoming another victim? https://www.ricksdailytips.com/avoid-cyber-crime/

#### **How to View All the Tasks That Are Scheduled On Your Windows Pc**

In this guide, we share the basics about browsing the library of active scheduled tasks, so that you learn more about them, what they do and when they are triggered. This way you can see what kind of tasks are created by your installed apps, Windows, or by other users of your Windows 10, Windows 8.1 and Windows 7.

https://www.digitalcitizen.life/first-steps-working-task-scheduler

#### **Hacking DRM to Fix Your Electronics Is Legal**

The new exemptions are a major win for the right to repair movement and give consumers wide latitude to legally repair the devices they own.

https://motherboard.vice.com/en\_us/article/xw9bwd/1201-exemptions-right-to-repair

#### **Safe Driving Tip**

"If it sounds like there might be inclement weather the next day," Solomon tells Mental Floss, "set your alarm an hour early. You'll have enough time to get up, clean your car off, and drive slowly."

http://mentalfloss.com/article/563960/common-driving-hazards-and-how-to-reactaccording-to-expert

#### **Indoor Safety Tip**

Space heaters plugged into power strips pose a major fire risk. Space heaters can generate a lot of energy, with heating elements sometimes reaching 600°F, which means they should only ever be plugged directly into a wall outlet.

http://mentalfloss.com/article/564244/never-plug-space-heater-into-power-strip

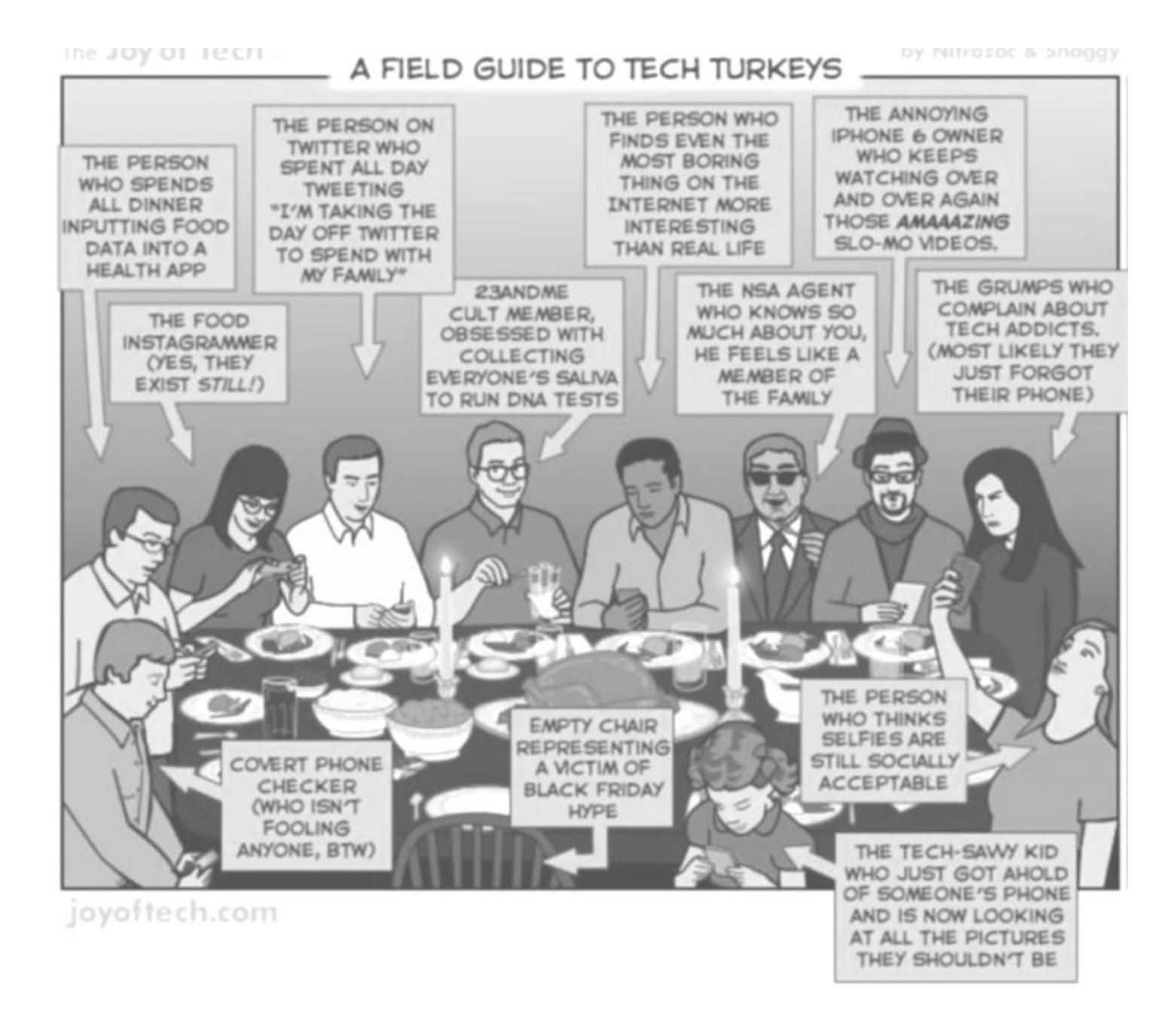

[Go to Page 1](#page-0-0)

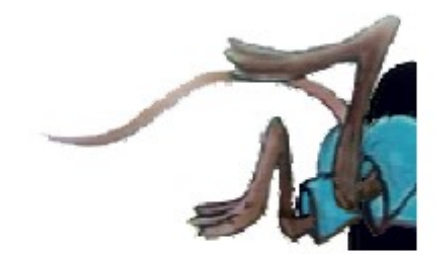

# <span id="page-9-0"></span>**Special Interest Groups (SIGs)**

**Most SIGs will meet at Edina Executive Plaza, Conference Room #102, 5200 Willson Road, Edina, MN Confirm with a SIG group if they meet elsewhere. For more info contact the SIG Leader(s) listed here.**

**Microsoft Access**

**Microsoft Office**

**9:00 AM—Noon**

All levels. Presentations by expert developers within the group and by MS reps. **Third Saturday 9:00 AM—Noon Note: No Meetings June-August**

**Steve Kuhlmey 952/934-8492**

Addresses the use, integration, and nuances of the Microsoft Office applications. **Combined with Systems on Saturday Third Saturday of the Month** 

**Note: No Meetings June-August**

**Steve Kuhlmey 952/934-8492**

**skuhlmey@hotmail.com**

**skuhlmey@hotmail.com**

#### **Board of Directors\***

All members are welcome! Check www.tcpc.com for location. **Selected Saturday mornings**

#### **Linux on Saturday**

This is for the Linux newbie and those trying to come over from Microsoft to a different operating system. **Second Saturday @ 9 AM-Noon Note: No Meetings June-August**

**Jack Ungerleider 612/418-3494 c jack@jacku.com**

#### **Tech Topics**

**Technical presentation/discussion on various technical topics from the following areas:** 

- • **Web/Internet**
- • **Mobile Devices and Apps**
- • **Playing with Programming**
- • **DIY (3D Printing, R-Pi, other hobby electronics, etc.)**

#### **Second Tuesday @ 6:00-7:00 PM Every month Right before the general meeting.**

**Jack Ungerleider 612/418-3494 c jack@jacku.com**

#### Directions to **Summit Place** for **General Meetings**:

Proceed to Eden Prairie Center Flying Cloud Drive . [Flying Cloud Drive runs along the West side of the Eden Prairie Center.] Once you have driven past Eden Prairie Center (on the left) along Flying Cloud Drive you will come to a stop light at Prairie Center Drive. The next intersection with a stop light and left turn lane is Fountain Place. Turn left at Fountain Place and go straight into the parking lot. Turn left again to the first covered entry way of Summit Place. There is plenty of parking in the large parking lot in front of the first Summit Place covered entry way. When you enter the door at the first covered entry way, ask to be directed to the Performance Room for the TC/PC meeting. For a map of more detailed directions and *info on Web SIG and Board meeting*, check the TC/PC website.

Directions to **Edina Executive Plaza**  for **Systems on Saturday, Access, Word and Picture Perfect SIGs**: Take Highway 100 to the 50th Street/Vernon exit. [If you have come from the north, cross back over Highway 100 to the east side.] Take the first right and go past Perkins [The golf course will be on your left.] and continue on the east frontage road (Willson Road) to the next building—5200 . There is ample parking in the building's lot. Conference Room #102 is on 1st floor.

# Help yourself by helping others!

# Join the team & share your knowledge with others.

**Contact TC/PC at [www.tcpc.com](http://www.tcpc.com)**

**w Work phone h Home phone c Cell phone \* Meets at an alternate location**

> **Get SIG announcements!** *Link from [www.tcpc.com](http://www.tcpc.com)*

<span id="page-10-0"></span>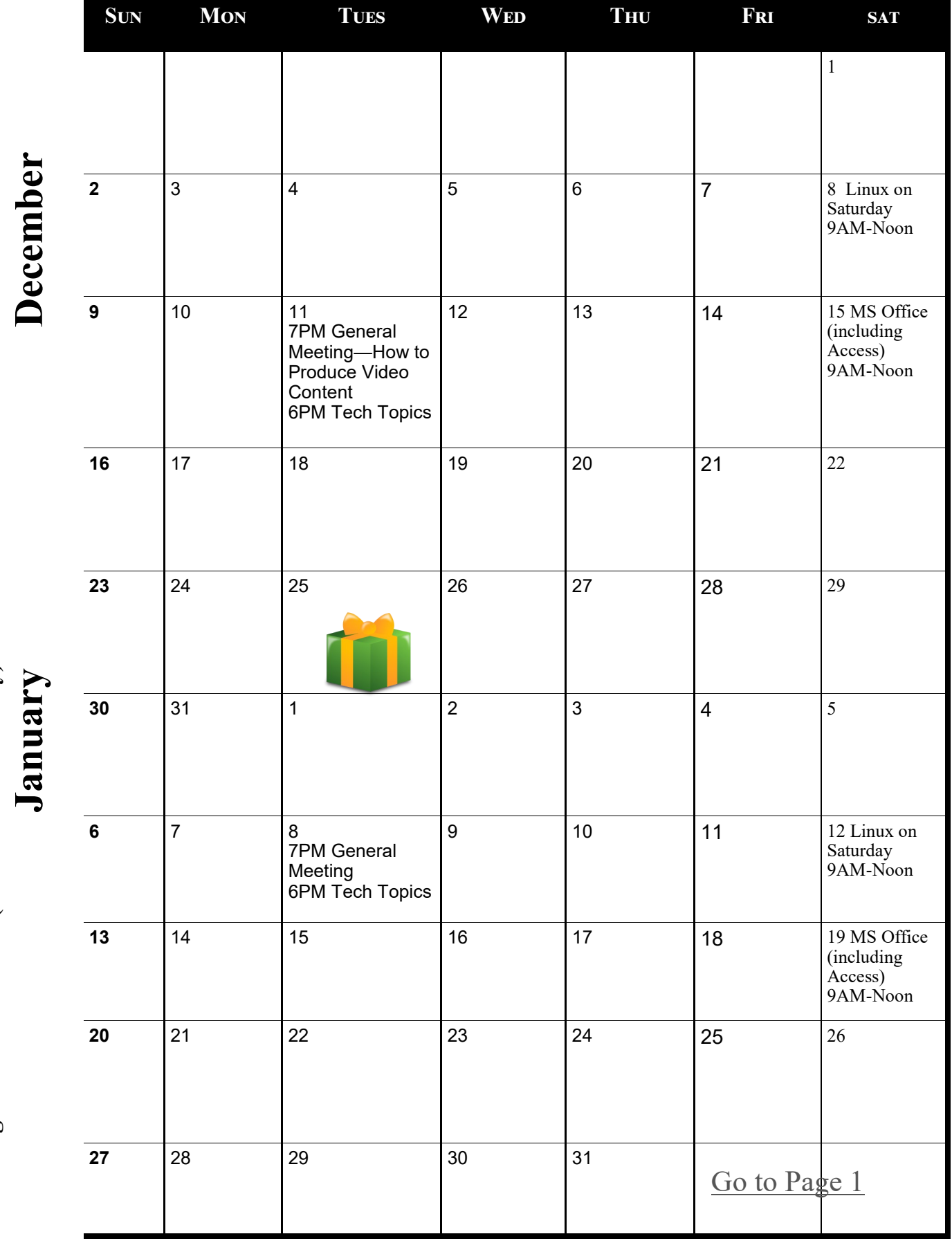

Meetings start at 7:00 PM (9:00 AM on Saturday) unless otherwise noted. \*Meets at Edina Executive Plaza. **Meetings start at 7:00 PM (9:00 AM on Saturday) unless otherwise noted. \*Meets at Edina Executive Plaza.**

#### <span id="page-11-0"></span>**Ubuntu 18.04 LTS by Cal Esneault, Co-Editor, Workshop, SIG leader, Cajun Clickers Computer Club, LA June 2018 issue, Cajun Clickers Computer News [www.clickers.org,](http://www.clickers.org) tsa70785 (at) gmail.com**

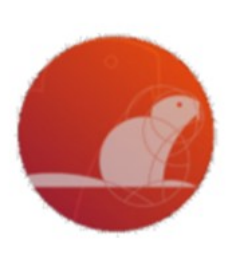

Canonical just released Ubuntu 18.04 LTS, "Bionic Beaver," with long-term support (LTS) for 5 years. Development releases (issued every 6 months ) are not recommended due to a short 9-month support period. If you are running Ubuntu 17.10, you should be able to do an "in-place" upgrade, but if you are running the last LTS version (16.04), Canonical recommends you wait for the first update (18.04.1). For a quick test, I tried a live USB version.

In 2017, Canonical switched its strategy to concentrate on items of more commercial value (Cloud, Internet of Things). It dropped the "Unity 7" desktop

and switched to GNOME to reduce its own support resources. The new LTS continues with GNOME 3.2 8 (shown below). An interim test of the Wayland display manager was made last year, but this LTS version uses the traditional Xorg manager for stability with legacy software (although future plans suggest Wayland will eventually be used for the next LTS).

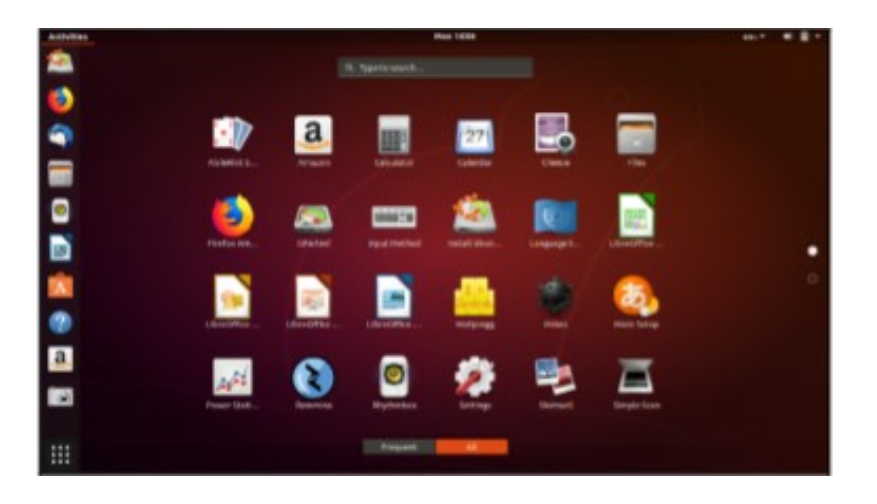

The main panel with "favorites" can be placed vertically or horizontally, and the launcher activates a selection screen of icons for installed software. Typical for consumer distros, Ubuntu 18.04 has a lot of pre-installed software. New this year is a "minimal" version which ships with only essential items so that expert users can configure their system as desired for maximum efficiency

This new LTS has the GNOME "Activities" approach for displaying virtual desktops (see below). Also, Canonical has finally moved the maximize/minimize buttons back to the right-hand side (like just about everyone else).

<span id="page-12-0"></span>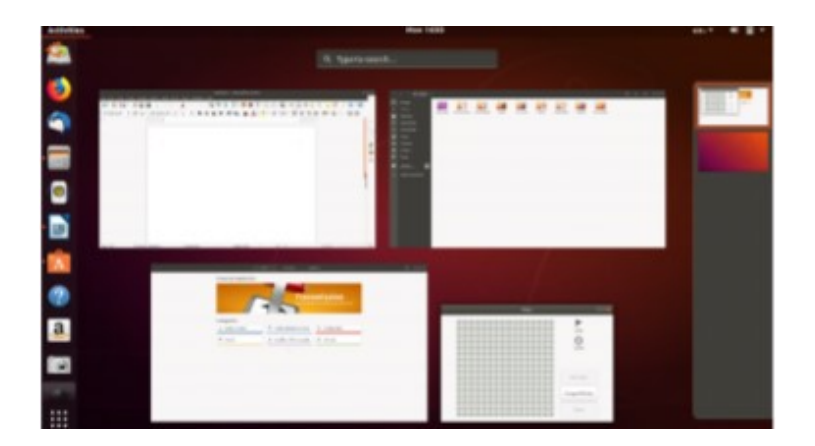

One reason to switch to the new LTS version is refresh of popular software in the default repository. For example, LibreOffice 6.0, Thunderbird 52, Nautilus 3.26, and others are now standard. In addition, you will also find support for Thunderbolt 3, color emoji, and Snap apps. Addition al software is readily available using the GNOME software resource. A new set of images was developed for use for the lock screen and background. There has been some concern with the start of Canonical tracking some connection information (version used, CPU type, etc.).

Ubuntu 18.04 LTS uses the new Linux Kernel 4.15 which improves security against malware and also adds new hardware drivers. Other technical improvements include special versions for use of Ubuntu on "cloud"

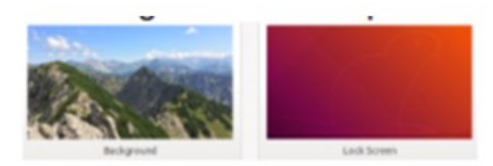

services (such as Amazon AWS and MS Azure). Early reviews indicate that 18.04 is a very solid release that focuses on getting things right and is worthy of being installed as a longterm system for production use.

Concurrent with the Ubuntu release, the other Ubuntu "flavors" are also being updated (Kubuntu, Xubuntu, Lubuntu, etc.). This year, Ubuntu Budgie has been officially added to the mix.**口** [Go to Page 1](#page-0-0)

# **Using the Virtual Desktop [Task View Option]**

**By Rosita Herrick, Forum Leader, Sarasota Technology Users Group, Florida February 2018 issue, STUGMonitor, www.thestug.org, rherrick (at) aol.com**

I believe that the Task View option is an ignored productivity feature. Staying productive is often as much about staying organized as anything else, especially while multitasking. And when it comes

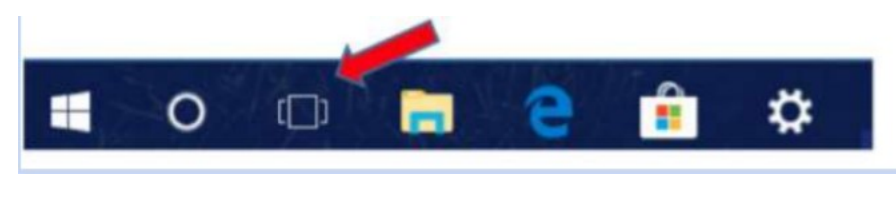

to productivity on PCs, many people may opt for a desktop setup with multiple monitors. But that's not an option for everyone – particularly if you do most of your work on the go with a laptop.

Thankfully, Windows 10 includes a handy feature that can mimic the experience of spreading your work around multiple monitors without the extra hardware: virtual desktops, or as the shortcut on the task bar displays, Task View. Virtual desktops essentially let you multiply the number of distinct desktops you have at your fingertips on one PC. This can come in handy if you just want to keep work tasks separated from your personal windows. But if separating tasks is your goal, the Task View lets you keep things separate and organized while still having access to everything at a click.

#### **How to Use Windows Virtual Desktops**

Accessing your virtual desktops is fairly easy, but it's not immediately obvious unless you're looking for it. The most obvious way to get started is through the Task View icon located on your taskbar. You'll find it located to the right of the Cortana search bar; it looks like a rectangle flanked by two other, partial rectangles. Click the Task View icon and you'll be greeted with a screen that shows all your currently open apps. This is essentially a birds-eye view of your first, primary desktop, which can be quite an asset.

On the bottom right-hand corner of the Task View screen, you'll find a "+" icon that says "New Desktop" underneath.

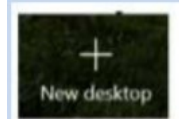

Simply click the button and Windows 10 will surface a bar at the bottom of your screen showing your original, primary desktop and the newly created one.

You can keep tapping or clicking the "New Desktop" button to add as many as you want (based on the capabilities of your PC).

#### **Switching Between Desktops is as easy as Selecting one from the Task View**

View screen. You can also drag and drop specific programs from Task View on one desktop to the others listed on the screen. And when you're done with a desktop, you can close out of it by hovering over it with your mouse and clicking the "X" button within Task View. The benefit of using Task View is that if you close one screen by mistake, the active programs gets transferred to the preceding screen.

#### **Getting Around Quickly Using Keyboard Shortcuts**

Of course, while the steps described above are fine for getting started, you'll want to move around more quickly as you get used to things. Fortunately, there are some keyboard shortcuts associated with virtual desktops that can speed things up.

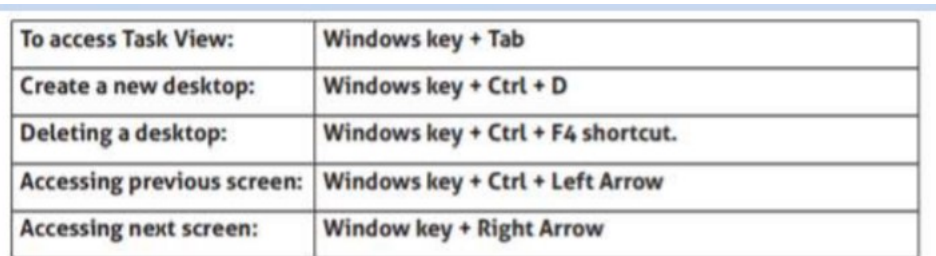

Getting used to the keyboard shortcuts can take some time. However, once you do, you'll find yourself zipping through things at the speed of light.

Task View restricts the user to viewing one desktop at a time. However, the upshot is that it makes it that much easier to quickly switch between tasks without closing one task by mistake.  $\Box$ 

#### <u>[Go to Page 1](#page-0-0)</u>

<span id="page-14-0"></span>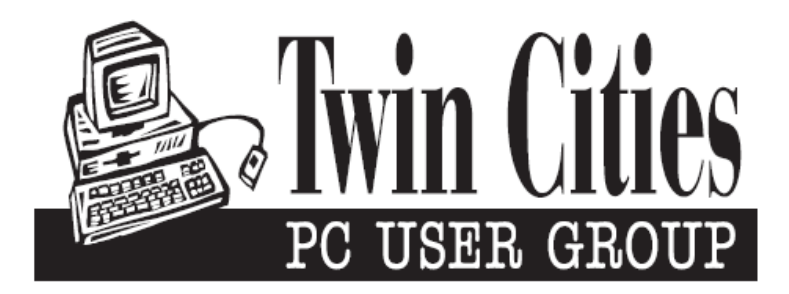

## **You have just read an issue of The Digital Viking.**

#### *Would you like to receive this delivered directly to your email or business each month?*

As a member of TC/PC, the Twin Cities Personal Computer Group, one of the benefits is reading this monthly publication at www.tcpc.com..

As a member of TC/PC, you may attend any or all of the monthly Special Interest Group (SIG) meetings and be eligible for software drawings. The small membership fee also includes access to real-live people with answers via our helplines, discounts, and various other perks.

Does membership in this group sound like a good way to increase your computer knowledge?

It's easy to do! Simply fill in the form below and mail it to the address shown. (If you use the form in this issue, you will receive an extra month for joining now.)

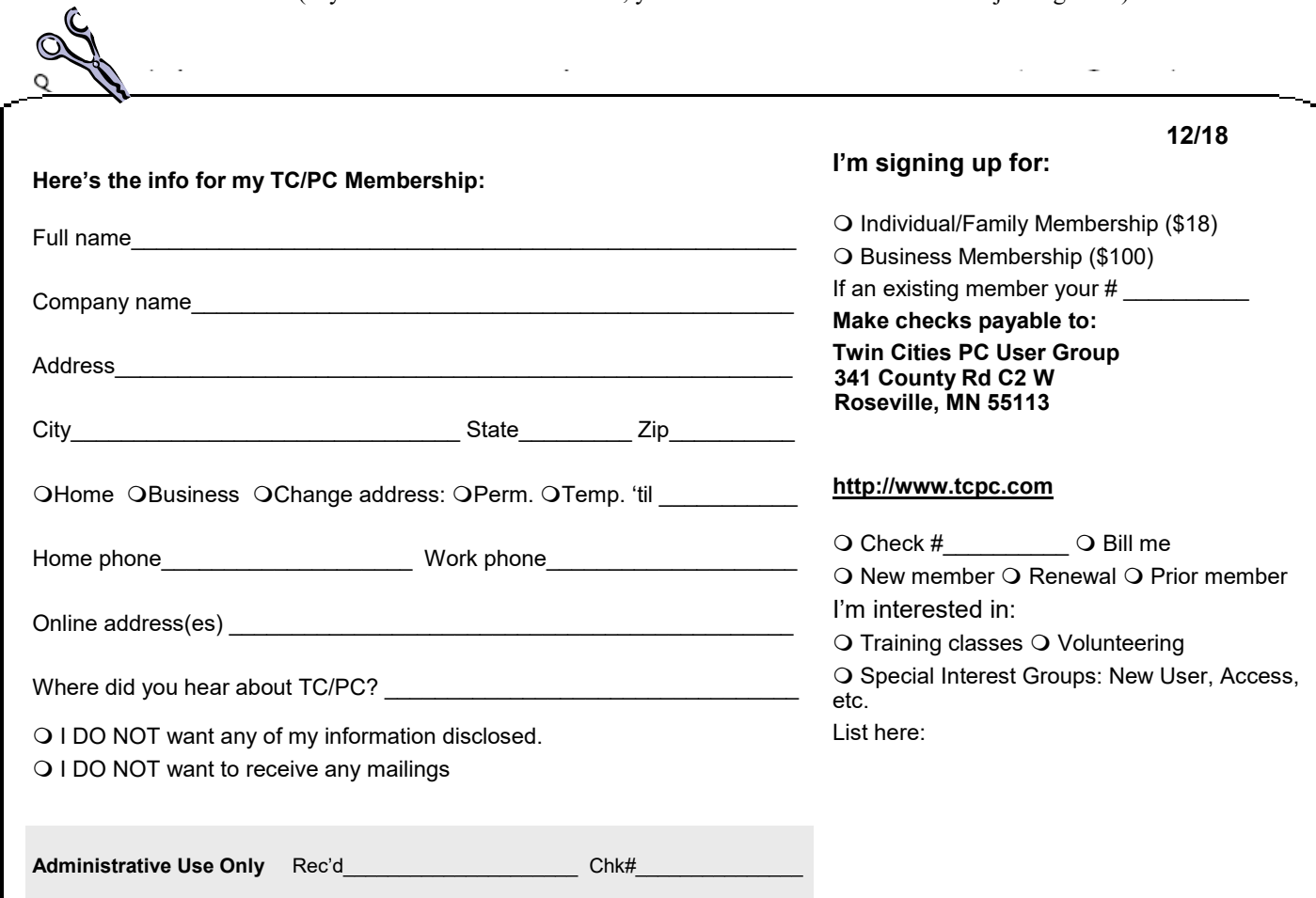

<span id="page-15-0"></span>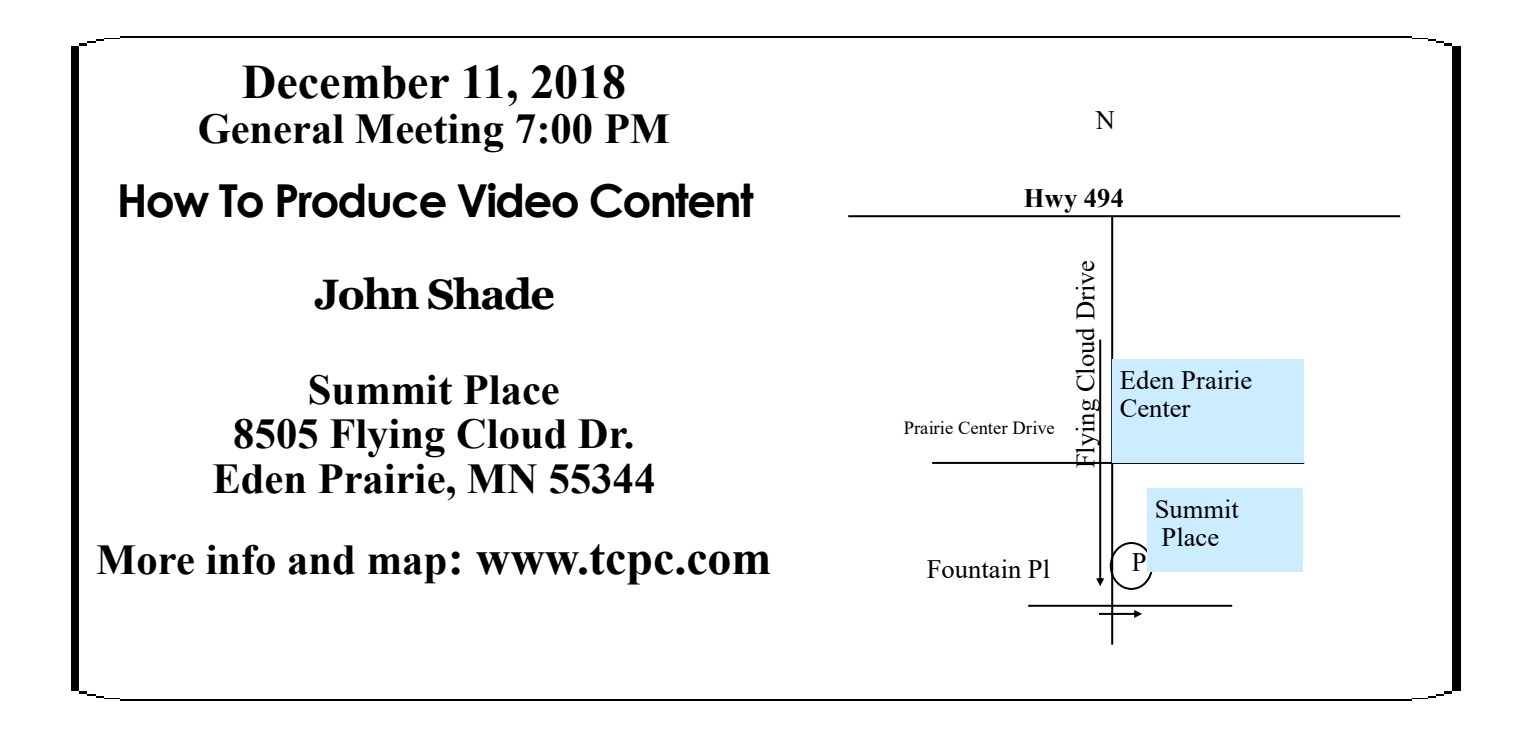

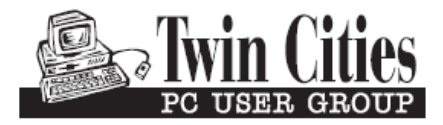

341 County Rd C2 W<br>
Roseville, MN 55113<br> **FIRST CLASS MAIL**